# Systems Management Tools and Documentation Version 7.4 Installationshandbuch

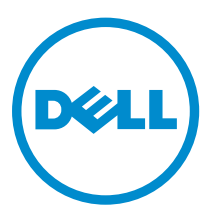

## Anmerkungen, Vorsichtshinweise und Warnungen

ANMERKUNG: Eine ANMERKUNG liefert wichtige Informationen, mit denen Sie den Computer besser einsetzen können.

VORSICHT: Ein VORSICHTSHINWEIS macht darauf aufmerksam, dass bei Nichtbefolgung von Anweisungen eine Beschädigung der Hardware oder ein Verlust von Daten droht, und zeigt auf, wie derartige Probleme vermieden werden können.

WARNUNG: Durch eine WARNUNG werden Sie auf Gefahrenquellen hingewiesen, die materielle ⚠ Schäden, Verletzungen oder sogar den Tod von Personen zur Folge haben können.

# Copyright

#### **©** 2013 Dell Inc. Alle Rechte vorbehalten.

In diesem Text verwendete Marken: Dell™, das Dell Logo, Dell Boomi™, Dell Precision™ , OptiPlex™ Latitude,™ PowerEdge,™ PowerVault,™ PowerConnect,™ OpenManage,™ EqualLogic,™ Compellent,™ KACE,™ FlexAddress,™ Force 10™, Venue™ und Vostro™ sind Marken von Dell Inc. Intel®, Pentium®, Xeon®, Core® und Celeron® sind eingetragene Marken der Intel Corporation in den Vereinigten Staaten und anderen Ländern. AMD® ist eine eingetragene Marke und AMD Opteron™, AMD Phenom™ und AMD Sempron™ sind Marken von Advanced Micro Devices, Inc. Microsoft®, Windows®, Windows Server®, MS-DOS®, Windows Vista® und Active Directory® sind Marken oder eingetragene Marken der Microsoft Corporation in den Vereinigten Staaten und/oder anderen Ländern. Red Hat Enterprise Linux® und Enterprise Linux® sind eingetragene Marken von Red Hat, Inc. in den Vereinigten Staaten und/oder anderen Ländern. Novell® ist eine eingetragene Marke und SUSE™ ist eine Marke von Novell Inc. in den Vereinigten Staaten und anderen Ländern. Oracle® ist eine eingetragene Marke von Oracle Corporation und/oder ihren Tochterunternehmen. Citrix®, Xen®, XenServer® und XenMotion® sind eingetragene Marken oder Marken von Citrix Systems, Inc. in den Vereinigten Staaten und/oder anderen Ländern. VMware®, Virtual SMP®, vMotion®, vCenter® und vSphere® sind eingetragene Marken oder Marken von VMWare, Inc. in den Vereinigten Staaten oder anderen Ländern. IBM® ist eine eingetragene Marke von International Business Machines Corporation.

2014 - 03

Rev. A00

# Inhaltsverzeichnis

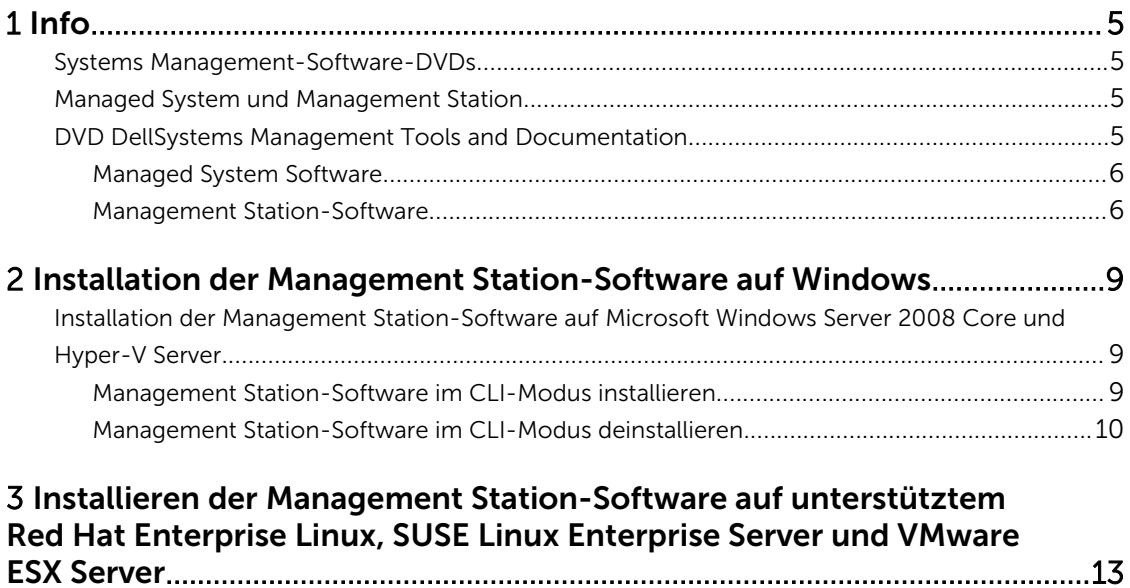

# <span id="page-4-0"></span>Info

Das Management Station Software-Installationshandbuch enthält eine Übersicht der Management Station-Software und Installationsanleitungen dafür. Informationen über die Installation von Server Administrator finden Sie im *Server Administrator-Installationshandbuch* auf der DVD *Systems Management Tools and Documentation*.

### Systems Management-Software-DVDs

Die Systems Management-Software umfasst 3 DVDs:

- DVD *Systems Management Tools and Documentation*
- *DVD Server Updates*
- *DVD Management Console*

Informationen über die Systeme, die die Systemmanagement-Software unterstützen, die von diesen Systemen unterstützten Betriebssysteme und die Komponenten, die Sie auf diesen Systemen installieren können, finden Sie in der *Systems Software Support Matrix*.

### Managed System und Management Station

Systeme können nach der Art der Verwendung der Verwaltungshilfsprogramme eingeteilt werden:

• Managed System (Verwaltetes System)

Ein verwaltetes System ist ein beliebiges System, das mit Server Administrator überwacht und verwaltet wird (einem der Systemverwaltungs-Tools auf der DVD *Systems Management Tools and Documentation*) oder mit der Verwaltungskonsole. Sie können Systeme, auf denen Server Administrator ausgeführt wird, lokal oder remote durch einen unterstützten Webbrowser verwalten. Weitere Informationen über den Server Administrator finden Sie im *Server Administrator-Benutzerhandbuch* auf der DVD *Systems Management Tools and Documentation*.

• Management Station (Verwaltungsstation) Eine Verwaltungsstation ist ein Laptop, Desktop oder Server, mit dem Sie ein oder mehrere verwaltete Systeme von einem zentralen Standort aus mit Tools wie Intelligent Platform Management Interface (IPMI) Utilities, Remote Access Controller (RAC)-Tools, Dell OpenManage Essentials oder Server

## Administrator Web Server verwalten. DVD DellSystems Management Tools and Documentation

Die DVD *Systems Management Tools and Documentation* enthält die Systemverwaltungs-Software. Die Systemverwaltungs-Software hilft Ihnen bei der Verwaltung der Systeme durch die Überwachung der Systemkomponenten, die Diagnose von Problemen, die Benachrichtigung durch Warnungen und die Remote-Fehlerbehebung. Die Systemverwaltungs-Software wird in verwaltete Systemsoftware und Verwaltungsstationssoftware klassifiziert.

1

#### <span id="page-5-0"></span>Managed System Software

Die folgenden Anwendungen umfassen die Managed System-Software:

• Server Administrator

Der Server Administrator bietet umfassende Eins-zu-Eins-In-Band-Serververwaltungslösungen zur Verwaltung von einem lokalen Server und über Fernzugriff unter Verwendung einer Web-Browserbasierten grafische Benutzeroberfläche (GUI) und der Befehlszeilenschnittstelle (CLI). Server Administrator installiert Server-spezifische Remote Access Card (RAC) und Netzwerkschnittstellen-Verwaltungskomponenten.

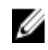

ANMERKUNG: Wenn es sich um eine neue Installation auf einem 64-Bit-Betriebssystem handelt und eine 64-Bit-Version von Server Administrator für die Installation verwendet wird. Wenn Sie den Server Administrator aktualisieren möchten, wird eine 32-Bit-Version des Server Administrators für das Upgrade verwendet.

• Lokaler Remote Access Controller

Installieren Sie Remote Access Controller, um E-Mail-Warnungen zu erhalten, wenn Warn- oder Fehlerereignisse hinsichtlich Spannung, Temperatur und Lüftergeschwindigkeit auftreten. Weiterhin protokolliert Remote Access Controller auch Ereignisdaten und den neuesten Absturzbildschirm (nur auf Systemen mit Microsoft Windows-Betriebssystem), um Ihnen zu helfen, die wahrscheinliche Ursache eines Systemausfalls zu diagnostizieren.

#### Management Station-Software

Die folgenden Anwendungen umfassen die Dell Management Station-Software, die Sie unter Verwendung der DVD *Dell Systems Management Tools and Documentation* installieren können:

• Active Directory Snap-In

Das Active Directory (AD)-Snapin-Dienstprogramm stellt ein Erweiterungs-Snapin zum Microsoft Active Directory bereit, um AD-Objekte zu verwalten, die spezifisch für Produkte auf dieser DVD sind.

ANMERKUNG: Es stehen sowohl 32-Bit- wie 64-Bit-Installationsprogramme zur Verfügung. Bei der Installation von Active Directory-Snap-In aus dem Autostart, Active Directory Snap-In startet das Installationsprogramm für das Betriebssystem mit der entsprechenden Architektur.

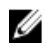

ANMERKUNG: Wenn es sich um eine neue Installation auf einem 64-Bit-Betriebssystem handelt und eine 64-Bit-Version von Server Administrator für die Installation verwendet wird. Wenn Sie den Server Administrator aktualisieren möchten, wird eine 32-Bit-Version des Server Administrators für das Upgrade verwendet.

• BMC/IPMI-Dienstprogramme

BMC Management Utility (BMU) ist ein Dienstprogramm, das Remote-Verwaltung und Konfiguration von Systemen anbietet, ausgestattet mit einem Baseboard Management Controller (BMC) oder iDRAC mit IPMI-Protokoll. IPMI-Dienstprogramme sind CLI-basierte Management Station-Software.

Weitere Informationen über das BMU finden Sie im *Baseboard Management Controller Utilities User's Guide* (Baseboard Management Controller Utilities-Benutzerhandbuch)

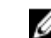

ANMERKUNG: Nur der 32-Bit-Installer ist verfügbar.

• RAC-Tools

Die RAC-Konsole ist eine Management Station Software, die erstellt wurde, um Remote-Verwaltungsfähigkeiten für Dell Systeme zu bieten. Sie können im Remote-Zugriff eine Verbindung zur RAC-Hardware herstellen und auf die RAC-Funktionen zugreifen, indem Sie entweder einen WebBrowser oder die RACADM-Befehlszeilenschnittstelle (CLI) verwenden. RACADM-Befehlsschnittstelle ist die Befehlszeilen-Benutzerschnittstelle zum Remote Access Controller (RAC).

Sie können den RAC entweder auf dem Managed System oder auf der Management Station installieren.

Informationen über die Installation von RAC auf dem verwalteten System finden Sie im *Server Administrator-Installationshandbuch*. Informationen über die Installation auf der Verwaltungsstation finden Sie unter [Installieren der Management Station Software auf Windows](#page-8-0). Weitere Informationen über RAC finden Sie im *Remote Access Controller-Benutzerhandbuch*.

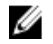

ANMERKUNG: Sowohl 32–Bit- als auch 64–Bit-Installationsprogramme stehen zur Verfügung. Wenn RAC-Tools durch die automatische Ausführung installiert werden, startet RAC-Tools die Installation der Betriebssystemarchitektur gemäß.

• Systems Build and Update Utility (SBUU)

Das Systems Build and Update Utility (SBUU) bietet eine Eins-zu-Eins-Bereitstellung und die Aktualisierung einzelner Server in der Vorbetriebssystemumgebung.

Das Server Build and Update Utility (SBUU) wird in zukünftigen Versionen nicht weiter unterstützt. Wir empfehlen die Verwendung von Lifecycle-Controller2 als Ersatz für SBUU. Sie können die Lifecycle Controller-Benutzeroberfläche, während des Systemstarts durch das Drücken der Taste F10 verwenden. Der Lifecycle Controller bietet verbesserte Funktionen, wie z. B.:

- Konfigurieren der Systemhardware.
- Installieren eines Betriebssystems und Hypervisor-Bereitstellung.
- Aktualisieren der Firmware und des BIOS auf Systemen sowie die verschiedenen Wartungs- und Betriebsfähigkeits-Funktionen in einer vorbetrieblichen Systemumgebung.

Der Lifecycle Controller ist eine integrierte Ausführung auf allen Servern der 11. Generation und höher. Es sind keine Tools oder Downloads erforderlich, um die Funktionen des Lifecycle Controllers zu verwenden.

Weitere Informationen finden Sie in den folgenden Dokumenten verfügbar unter dell.com/support/ manuals:

- *Dell Lifecycle Controller 2 Version <Version Number> User's Guide (Dell Lifecycle Controller 2 Version <Versionsnummer> Benutzerhandbuch)*
- *Dell Lifecycle Controller Web Services Interface Guideline (Dell Lifecycle Controller Web Services – Schnittstellenrichtlinie)*
- *Lifecycle Controller Integration Best Practices*
- IT Assistant

Dell empfiehlt die Verwendung von Dell OpenManage Essentials als Ersatz für IT Assistant. Dell OpenManage Essentials (OME) bieten verbesserte Funktionen, wie z. B.:

- Ermittlung und Bestandsaufnahme der Systeme.
- Überwachung des Funktionszustands der Systeme.
- Anzeigen und Verwalten von Systemwarnungen.
- Ausführung von Systemaktualisierungen.
- Anzeige von Hardwarebestandsaufnahme und Konformitätsberichte.

Weitere Informationen über Dell OpenManage Essentials erhalten Sie vom Dienstanbieter.

• iDRAC-Service-Module

Das iDRAC-Modul ist eine leichte, optionale Softwareanwendung, die auf einem Dell Server der 12. Generation oder eine höher installiert werden kann. Durch die Verwendung des iDRAC-ServiceModule können Sie Funktionen auf dem unterstützten Betriebssystem konfigurieren. Das iDRAC-Service-Module bietet zusätzliche Server Management-Daten für iDRAC und ermöglicht Eins-zuvielen-Konsolen mit Zugriff auf die Systems Management-Daten mithilfe von BS-Schnittstellen.

Das iDRAC-Service-Modul ergänzt ebenfalls die iDRAC-Schnittstellen, wie z.B. der RACADM-CLI und GUI, WSMAN mit zusätzlichen Überwachungsfunktionen. Weitere Informationen finden Sie unter *iDRAC Service Module <Version Number> Installation Guide* (iDRAC-Service Module <Versionsnummer> Installationshandbuch) unter dell.com/support/manuals.

#### • Dell Deployment Toolkit (DTK)

Das Dell OpenManage Deployment Toolkit (DTK) umfasst eine Reihe von Dienstprogrammen, Beispiel-Scripts sowie Beispiel-Konfigurationsdateien, die Sie zur Bereitstellung und Konfiguration von Dell-Systemen verwenden können. Sie können DTK zur Erstellung von Skrip-basierten und RPMbasierten Installationen für die Bereitstellung einer großen Anzahl von Systemen in einer Vorbetriebssystemumgebung auf zuverlässiger Weise verwenden und ohne ihre aktuellen Bereitstellungsprozesse zu ändern. Unter Verwendung von DTK können Sie Betriebssysteme auf Dell Systemen im BIOS oder UEFI (Unified Extensible Firmware Interface)-Modus installieren.

Zusätzlich zu den Befehlszeilen-Dienstprogrammen, die zum Konfigurieren verschiedener Systemfunktionen verwendet werden, bietet das DTK auch Beispiel-Scripts und - Konfigurationsdateien zum Ausführen allgemeiner Bereitstellungs-Tasks und Dokumentationen. Diese Dateien und Scripts beschreiben die Verwendung des DTK in Microsoft Windows Pre-Installation Environment (Windows PE) – und Linux-Umgebungen. Weitere Informationen finden Sie in den folgenden Dokumenten verfügbar unter dell.com/support/manuals:

- *Dell OpenManage Deployment Toolkit Version <Version Number> User's Guide (Dell OpenManage Deployment Toolkit Version <Versionsnummer> Benutzerhandbuch)*
- *Dell OpenManage Deployment Toolkit Version <Version Number> Command Line Interface Reference Guide (Dell OpenManage Deployment Toolkit Version <Versionsnummer> Befehlszeilenoberfläche-Referenzhandbuch)*
- *Dell OpenManage Deployment Toolkit Version <Version Number> Installation Guide (Dell OpenManage Deployment Toolkit Version <Versionsnummer> Installationsanleitung)*

## <span id="page-8-0"></span>Installation der Management Station-Software auf Windows

- 1. Melden Sie sich mit Administratorberechtigungen an dem System an, auf dem die Management Station-Anwendungen installiert werden sollen.
- 2. Legen Sie die DVD *Systems Management Tools and Documentation* ins DVD-Laufwerk ein oder bitten Sie Ihren Dienstanbieter um Informationen zum Herunterladen des Web-Installationsprogramms.
- 3. Führen Sie autorun.exe aus.

ANMERKUNG: Wenn Sie die DVD zur Installation verwenden, wählen Sie die Management Station-Anwendung aus, die Sie installieren möchten, und klicken Sie auf Installieren.

4. Folgen Sie den übrigen Anweisungen des InstallShield-Assistenten.

ANMERKUNG: Sie können nicht Remote-RAC (RAC, der auf der Management Station installiert ist) und lokalen RAC (RAC, der auf dem Managed System installiert ist) auf demselben System installieren.

### Installation der Management Station-Software auf Microsoft Windows Server 2008 Core und Hyper-V Server

Das Betriebssystem von Windows Server 2008 Core oder Hyper-V Server unterstützt keine auf einer grafischen Benutzeroberfläche (GUI) basierende Installation der Dell OpenManage-Softwarekomponenten. Die OpenManage-Software muss im Befehlszeilenschnittstellen-Modus auf Server Core installiert werden. Weitere Informationen über Server Core finden Sie auf der Microsoft Website.

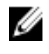

ANMERKUNG: Melden Sie sich als integrierter Administrator an, um Systems Management Software unter Windows Server 2008 und Windows Vista zu installieren. Weitere Informationen zu integrierten Administratorkonten finden Sie in der Hilfe von Windows Server 2008.

#### Management Station-Software im CLI-Modus installieren

Um RAC-Tools zu installieren, starten Sie die MSI-Datei mit folgendem Befehl:

- Für 32–Bit: msiexec /i RACTools.msi
- Für 64–Bit: msiexec /i RACTools\_x64,msi

ANMERKUNG: Auf der DVD *Dell Systems Management Tools and Documentation*:

- Die Datei RACTools.msi befindet sich unter SYSMGMT\ManagementStation\windows\DRAC
- Die Datei RACTools\_x64,msi befindet sich unter SYSMGMT\ManagementStation\windows \DRACx64

Zur Installation von BMU starten Sie die MSI-Datei mit folgenden Befehl:

msiexec /i BMC.msi

<span id="page-9-0"></span>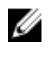

ANMERKUNG: Nur der 32-Bit-Installer ist verfügbar.

ANMERKUNG: Die BMC.msi-Datei befindet sich unter SYSMGMT\ManagementStation\windows \BMC auf der DVD *Dell Systems Management Tools and Documentation*.

Zur Installation von Active Directory Snap-In starten Sie die MSI-Datei mit folgenden Befehl:

- Für 32–Bit: msiexec /i ADSnapIn.msi
- Für 64–Bit: msiexec /i ADSnapIn\_x64,msi

ANMERKUNG: Auf der DVD *Dell Systems Management Tools and Documentation*:

- Die Datei ADSnapIn.msi befindet sich unter SYSMGMT\ManagementStation\windows \ADSnapIn
- Die Datei ADSnapIn\_x64,msi befindet sich unter SYSMGMT\ManagementStation\windows \ADSnapInx64

Um die lokalisierte Version der Management Station-Software zu installieren, geben Sie in der Befehlsaufforderung den folgenden Befehl ein: msiexec / I <management\_station\_software>.msi TRANSFORMS= <language\_transform>.mst

ANMERKUNG: Ersetzen Sie <*language\_transform*>.mst durch die entsprechende Sprachdatei.

- 1031.mst (Deutsch)
- 1034.mst (Spanisch)
- 1036.mst (Französisch)
- 1041.mst (Japanisch)
- 2052.mst (Vereinfachtes Chinesisch)

#### Management Station-Software im CLI-Modus deinstallieren

Um Management Station-Software zu deinstallieren, führen Sie die Befehle wie in der folgenden Tabelle aufgeführt aus.

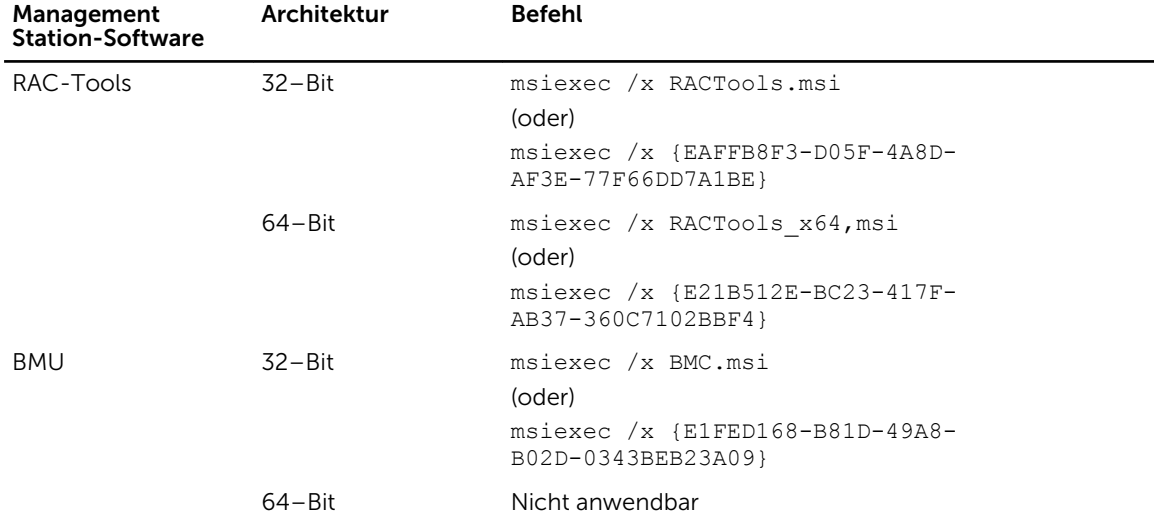

Tabelle 1. Befehle zum Deinstallieren der Management Station-Software

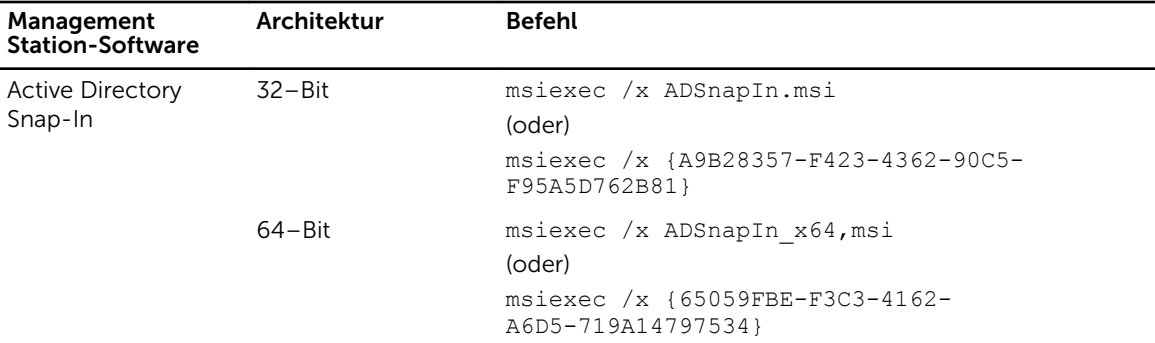

## <span id="page-12-0"></span>Installieren der Management Station-Software auf unterstütztem Red Hat Enterprise Linux, SUSE Linux Enterprise Server und VMware ESX Server

Nur DRAC Tools und BMU werden auf den Betriebssystemen Red Hat Enterprise Linux, SUSE Linux Enterprise Server und VMware ESX Server unterstützt.

Auf dem Red Hat Enterprise Linux 5-Betriebssystem werden DVDs automatisch mit der Ladeoption noexec mount geladen. Diese Option erlaubt Ihnen nicht, beliebige ausführbare Dateien von der DVD auszuführen. Sie müssen die DVD-ROM manuell laden und dann die ausführbaren Dateien ausführen. Um das BMU zu installieren, Navigieren Sie zum Verzeichnis SYSMGMT/ManagementStation/linux/bmc und installieren Sie BMU RPM mithilfe des folgenden für das Betriebssystem spezifischen RPM-Befehls:

- Für Systeme, die unter Red Hat Enterprise Linux laufen, geben Sie rpm -ivh osabmcutil\*-RHEL- \*.rpm ein.
- Für Systeme, die unter SUSE Linux Enterprise Server laufen, geben Sie rpm -ivh osabmcutil\*- SUSE-\*.rpm ein.

So installieren Sie die neueste Version der RAC Tools:

- 1. Deinstallieren Sie das vorhandene IPMI-Tool:
	- a. Fragen Sie das vorhandene IPMI-Tool ab: rpm -qa | grep ipmitool. Wenn das IPMI-Tool bereits installiert ist, lautete die Antwort auf die Abfrage: ipmitoolx.x.xx-x.x.xx.
	- b. So deinstallieren Sie das vorhandene IPMI-Tool:
		- \* Für Systeme, die unter SUSE Linux Enterprise Server und VMware ESX Server laufen, geben Sie rpm -e ipmitool-x.x.xx-x.x.xx ein
		- \* Für Systeme, die unter Red Hat Enterprise Linux 5.x laufen, geben Sie rpm –e OpenIPMItools ein
		- \* Für Systeme, die unter Red Hat Enterprise Linux 6.x laufen, geben Sie rpm –e ipmitool ein

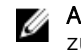

**ANMERKUNG:** Die vom vorhandenen IPMITOOL gemachten Einstellungen werden zurückbehalten.

2. Navigieren Sie zum Verzeichnis SYSMGMT/Management Station/linux/rac/<OS> und führen Sie den folgenden Befehl aus: rpm -ivh \*.rpm.